## لوكوتورب مداخل يئاقلتال نيوكتلI ىلع (DHCP) فيضملل يكيمانيدلا نيوكتلI Series 200/300 ةرادملا تالوحملا

## فدهلا

IP نيوانع رفوي لوكوتورب وه (DHCP (ةيكيمانيدلا ةفاضتسالا نيوكت لوكوتورب ةلسلسلا نم ةرادملا تالوحملا نمضتت .ةكبشلا لخاد ةفلتخملا ةزهجألا ىلإ ايئاقلت DHCP نيوكت فلم قيبطتب كل حمست يتلا DHCP ل يئاقلتلا نيوكتلا ةزيم 200/300 ةزيم نيوكت ةيفيك ل|قمل| اذه حرشي .ةيل|حل| كتكبش ىلع لعفل|ب هنيوكت مت يذل| .Series 200/300 ةرادملا تالوحملا ىلع DHCP ل يئاقلتلا نيوكتلا

جماربلا رادصإ | قيبطتلل ةلباقلا ةزهجألا

- ([ثدحألا ليزنت](https://software.cisco.com/download/home/284645418/type)) 1.2.7.76 | Series 200Sx•
- ([ثدحألا ليزنت](https://software.cisco.com/download/home/283019611)) 1.2.7.76 | Series 300Sx•

## DHCP نيوكت

تاف<code>ل</code>ملا ةرادإ < ةرادإ رتخاو بيول| نيوكتل ةدعاسمل| ةادأل| يلإ لوخدل| ليجستب مق 1. ةوطخل| .DHCP ل يئاقلتلا نيوكتلا ةحفص رهظت .DHCP ل يئاقلتلا نيوكتلا <

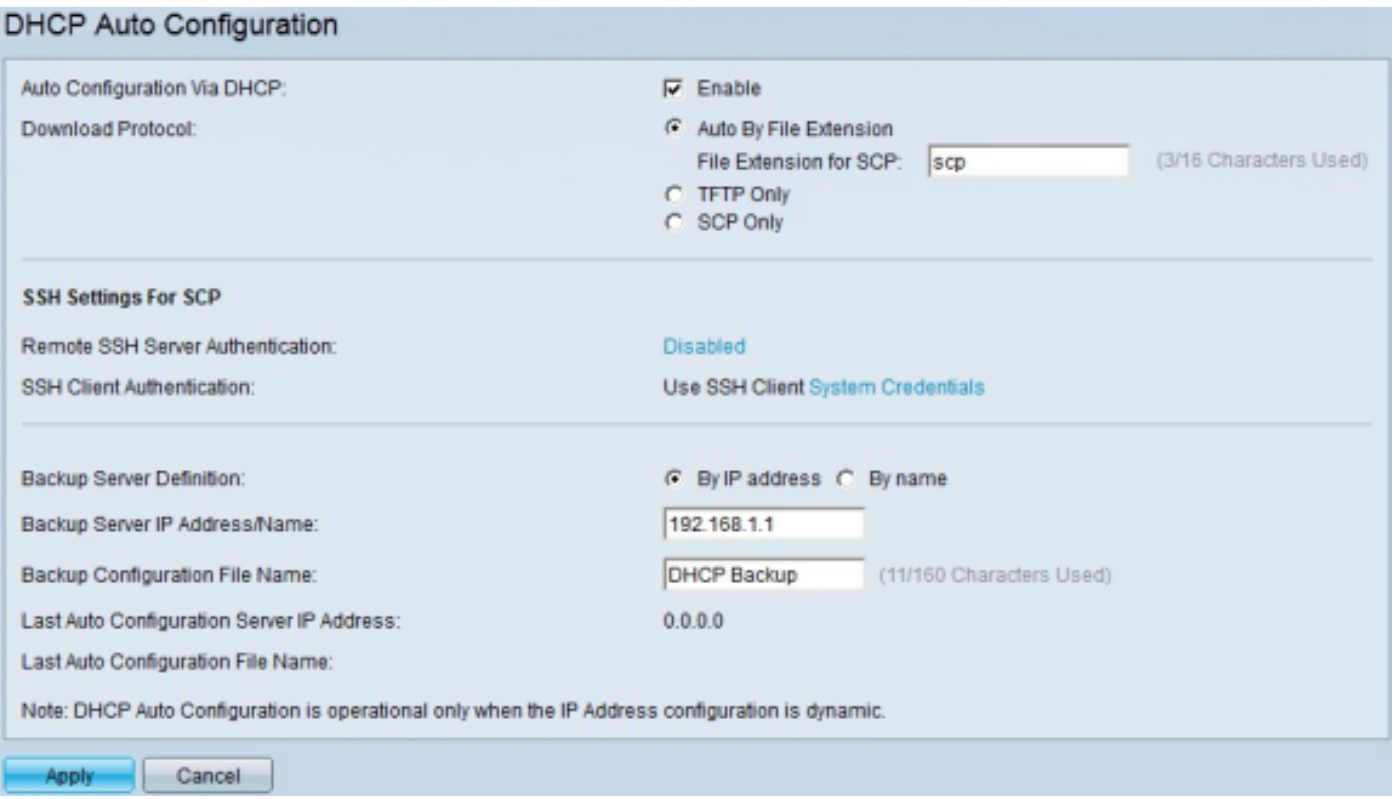

هذه نيكمتل enable رايتخالا ةناخ ددح ،DHCP ربع يئاقلتلا نيوكتلا لقح يف 2. ةوطخلا .ةزيملا

.نيوكتلا فالم ليزنتتل نيتقيرطلا ىدحإ قوف رقنا ،لوكوتورب ليزنت لقح يف 3. ةوطخلا :يه ةحاتملا تارايخلا

يئاقلتان ني وكتال نأ ي لا رايخ ل اذه ري شي — "فل م ل ادادت م ابس حيئ اقلت" ةزيم · ،(SCP (نمآلا خسنلا لوكوتورب وأ (TFTP (طسبملا تافلملا لقن لوكوتورب مدختسي .نيوكتلا فلم دادتما ىلع دمتعي يذلاو

صاخلا فلملا قحلم لخدأف ،File by Auto قحلم رايتخإ مت اذإ — SCP ل فلملا قحلم - ربع قحلملا اذهب فلم يأ ليزنت متي .SCP ل فلملا دادتما لقح يف نيوكتلا فلمب .(scp. (يضارتفالا قحلملا فلم مادختسإ متي ،قحلم لاخدإ متي مل اذإ .SCP

رظنلا ضغب نيوكتلا فلم ليزنتل طقف TFTP رايخلا اذه مدختسي — طقف TFTP· .فلملا قحلم نع

نع رظنلا ضغب نيوكتلا فلم ليزنتل طقف SCP رايخلا اذه مدختسي — طقف SCP· .فلملا قحلم

مداخ ةقداصم نيمي ىلإ دوجوملا طابترالI قوف رقناف <u>3، ةوطخلI</u> يف SCP ترتخأ اذإ .4 ةوطخلI ىلإ عجرا ،رمألا اذه لوح تامولعملا نم ديزمل .ديعبلا SSH مداخ ةقداصم نيوكتل ديعبلا SSH [.ام لوحم ىلع ةلاقملل \(SSH \(نامألا ةقبط مداخ ةقداصم تادادعإ](https://www.cisco.com/c/ar_ae/support/docs/smb/switches/cisco-small-business-200-series-smart-switches/smb4006-configure-secure-shell-ssh-server-authentication-settings-on.html)

ليمع ةقداصم نيمي ىلإ دوجوملا طابترالJ قوف رقناف ،<u>3 ةوطخل!</u> يف SCP ترتخأ اذإ .5 ةوطخلI ةلاقملا ىلإ عجرا ،رمألا اذه لوح تامولعملا نم ديزمل .SSH ليمع ةقداصم نيوكتل SSH .<u>ةرادملا Cisco Business تالوحم ىلع (Secure Shell (SSH) لي مع مدختس م ةقداص م</u>

تناك اذإ .300 ةلسلسلI نم ةرادملI تالوحملI ىلء طقف <u>5 ةوطخلIو 4 ةوطخلI قبطنت</u> :ةظحالم يف اهحرش متي يتالاو ،مداخلاو SSH ليموع نيوكت تارايخ نإف ،ةرادم 200 ةلسلس كيدل .ةرفوتم ريغ ،5 <u>ةوطخل|و 4 ةوطخل</u>|

عم قفاوتملا رايتخالا رز قوف رقنا ،يطايتحال| خسنل| مداخ فيرعت لقح يف .6 ةوطخل| :يه ةحاتملا تارايخلا .يطايتحال خسنلل مدختسملا مداخلا فيرعت ةيفيك

.IP ناونعب مداخلا فيرعتب كل حمسي — IP ناونع بسح ·

.لماكلاب لهؤم لاجم مساب مداخلا فيرعتب كل حمسي — مسالاب ·

لهؤملا لاجملا مسا وأ IP ناونع لخدأ ،يطايتحال| خسنل| مداخل IP مسا/ناونع لقح يف .7 ةوطخل| .يطايتحالا خسنلل مدختسملا مداخلا فيرعتل لماكلاب

نيوكت فـلم مسا ،يطايتحالI خسنلI نيوكت فـلم مسI لقحلI يف (يرايتخإ) .8 ةوطخلI لخدأ .يطايتحالا خسنلا

صاخلا IP ناونع ريخألا يئاقلتلا نيوكتلا مداخب صاخلا IP ناونع لقح ضرعي :ةظحالم فـلم مسا لـقحلا ضرعي .يئاقلتان ا نيوكتابل لوحملا لبق نم مدختسملا ريخألا مداخلاب .يئاقلتال نيوكتال لوحملا همدختسي يذل ريخأل فلملا مسا ريخأل يئاقلتان نيوكتلا

.كب صاخلا نيوكتلا ظفحل قيبطت قوف رقنا 9. ةوطخلا

نء تالوحملا ىلع ةددعتم قئاثوو تالاقم ىلإ طباورلا كلذ يف امب ،تامولعملا نم ديزمل :ةيلاتلا طباورلا عجار 200، ةلسلسلا

- [200 ةلسلسلا نم تالوحملل جتنملا ةحفص](/content/en/us/support/switches/sg200-08-8-port-gigabit-smart-switch/model.html) •
- [300 ةلسلسلا نم تالوحملل جتنملا ةحفص](/content/en/us/support/switches/sg300-10pp-10-port-gigabit-poe-plus-managed-switch/model.html) •

ةمجرتلا هذه لوح

ةي الآلال تاين تان تان تان ان الماساب دنت الأمانية عام الثانية التالية تم ملابات أولان أعيمته من معت $\cup$  معدد عامل من من ميدة تاريما $\cup$ والم ميدين في عيمرية أن على مي امك ققيقا الأفال المعان المعالم في الأقال في الأفاق التي توكير المالم الما Cisco يلخت .فرتحم مجرتم اهمدقي يتلا ةيفارتحالا ةمجرتلا عم لاحلا وه ىل| اًمئاد عوجرلاب يصوُتو تامجرتلl مذه ققد نع امتيلوئسم Systems ارامستناه انالانهاني إنهاني للسابلة طربة متوقيا.